### **INFORMATIONEN**

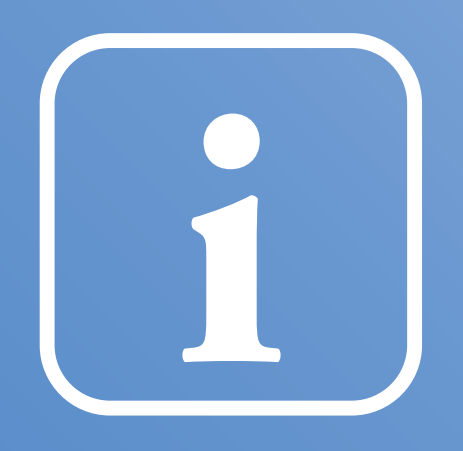

## **INFORMATIONEN**

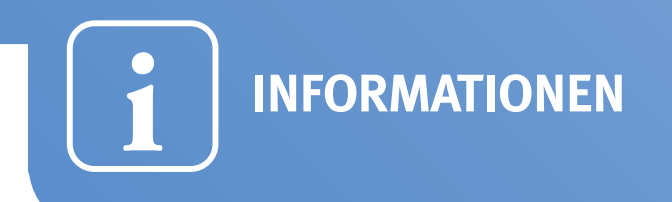

## **Was ist die Online-Ausweisfunktion?**

*www.personalausweisportal.de*

- Auf einem Chip in Ihrem Ausweis sind Ihre persönlichen Daten gespeichert. Mit diesen Daten können Sie sich im Internet und an Automaten ausweisen.
- Diese Online-Ausweisfunktion macht es sicherer und bequemer, z. B. im Internet Geschäfte abzuschließen und Behördengänge zu erledigen.
- Die Online-Ausweisfunktion ist für Sie schon freigeschaltet.

## **Welche Daten werden beim Online-Ausweisen übermittelt?**

- Auf dem Chip sind Ihre persönlichen Daten gespeichert (u. a. Familienname und Vornamen, Geburtsdatum und -ort, Adresse). Diese können Sie beim Online-Ausweisen übermitteln.
- Ihr Lichtbild und Ihre Fingerabdrücke werden beim Online-Ausweisen nicht übermittelt.

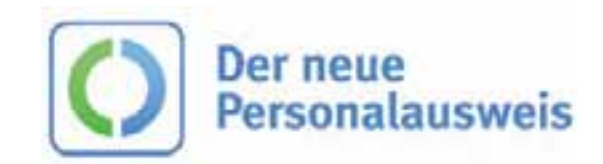

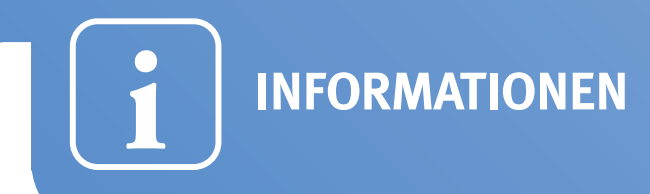

## **Fünf Gründe, warum Sie die Online-Ausweisfunktion jetzt eingeschaltet lassen sollten:**

*www.personalausweisportal.de*

#### **Weil Sie Zeit und Geld sparen!**

Keine Fahrtkosten und Wartezeiten! Erledigen Sie Ihre Geschäfte und Behördengänge sicher und bequem im Internet – überall und jederzeit.

#### **Weil das Angebot an attraktiven Online-Anwendungen stetig zunimmt!**

Ihr neuer Personalausweis begleitet Sie viele Jahre. Verbauen Sie sich also nicht die Möglichkeiten von morgen.

#### **Weil der neue Personalausweis Ihre Daten im Internet schützt!**

Ihre PIN schützt Ihre Daten vor Missbrauch. Selbst wenn Sie Ihren Ausweis verlieren – ohne Ihre PIN kann niemand auf Ihre Daten zugreifen.

### **Weil Sie nie wieder ein Passwort verwechseln!**

Einfache und sichere Anmeldung mit nur einer PIN.

**Weil das nachträgliche Einschalten in Ihrem Bürgerbüro 6 Euro kostet.**

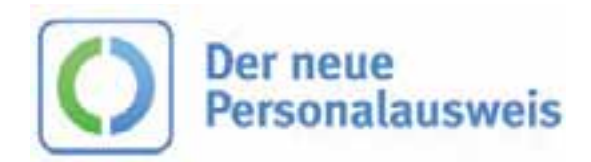

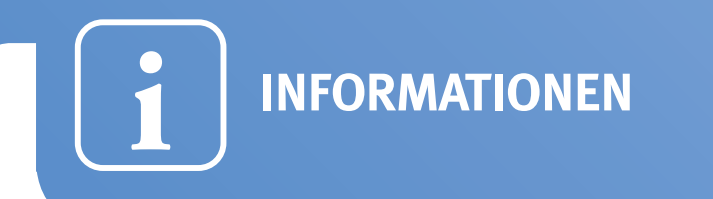

## **Die Online-Ausweisfunktion ist sicher!**

*www.personalausweisportal.de*

- Die Daten werden nur nach Ihrer Zustimmung und durch Eingabe Ihrer sechsstelligen PIN übermittelt.
- Ihre Daten werden verschlüsselt übertragen, sodass ein Mitlesen durch Dritte ausgeschlossen ist.
- Die moderne Sicherheitstechnologie hat sich weltweit in allen Sicherheitstests bewährt.
- Behörden und Unternehmen können Ihre persönlichen Daten nur mit staatlicher Berechtigung abfragen. Diese staatliche Berechtigung stellt auch sicher, dass nur die Daten übermittelt werden, die für den jeweiligen Dienst benötigt werden.

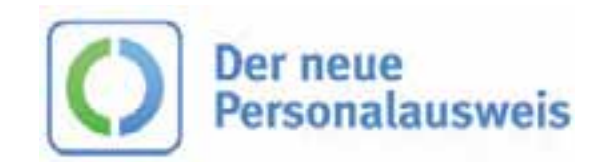

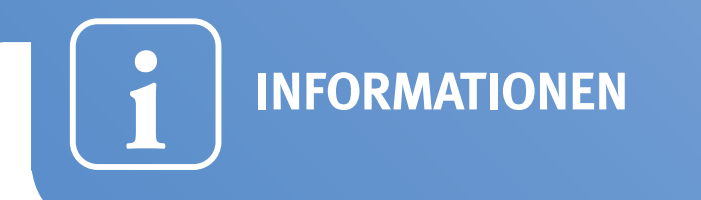

## **So einfach ist Online-Ausweisen!**

*www.personalausweisportal.de*

## **Die fünf Schritte bis zum Online-Ausweisen**

- **1.** Sie rufen den Online-Dienst auf, den Sie nutzen möchten, und legen Ihren Ausweis auf das Kartenlesegerät.
- **2.** Über den Chip wird geprüft, ob der Anbieter berechtigt ist, Ihre Daten abzufragen.
- **3.** Sie sehen, welche Daten der Anbieter abfragen möchte.
- **4.** Sie stimmen mit Ihrer PIN der Übermittlung Ihrer Daten zu.
- **5.** Ihre Daten werden sicher und verschlüsselt übermittelt.

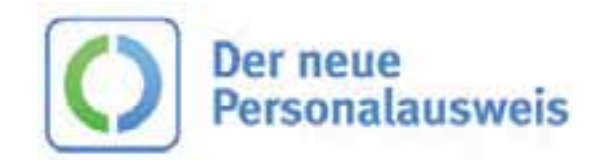

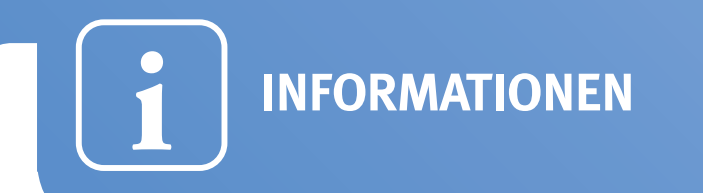

## **Was brauche ich zum Online-Ausweisen?**

*www.personalausweisportal.de*

- **1.** Ihren neuen Ausweis mit eingeschalteter Online-Ausweisfunktion
- **2.** Ihre persönliche sechsstellige PIN
- **3.** Ein geeignetes Kartenlesegerät dieses erhalten Sie im Elektronikhandel.
- **4.** Eine Software, die eine Verbindung zwischen dem Ausweis und dem Computer ermöglicht, z. B. die "AusweisApp". Diese können Sie unter www.ausweisapp.bund.de kostenlos herunterladen.

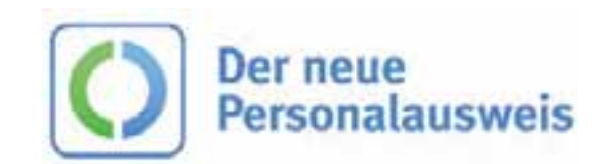

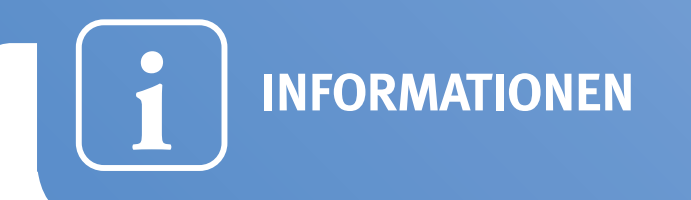

## **Der PIN-Generator**

*www.personalausweisportal.de*

### **So wird Ihre PIN sicher:**

- **1.** Verwenden Sie bitte keine leicht zu erratende Zahlenkombination, also weder 123456 noch Ihr Geburtsdatum oder andere Zahlen, die auf dem Ausweis aufgedruckt sind.
- **2.** Denken Sie sich einen Satz mit sechs Wörtern aus und merken Sie ihn sich, z. B. durch ein passendes Bild.
- **3.** Nutzen Sie nun Ihre Handytastatur als Vorlage, um die Anfangsbuchstaben in Zahlen zu verwandeln:
	- z. B.: **I**m **S**ommer **w**aren **w**ir **a**uf **M**allorca.
	- **–>** 4-7-9-9-2-6 *( Diesen Satz bitte nicht verwenden! )*

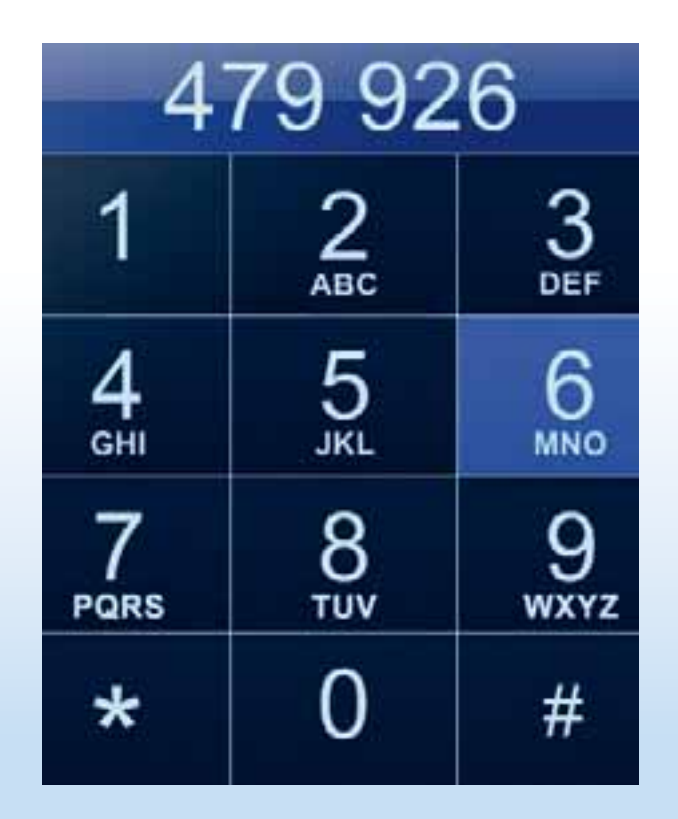

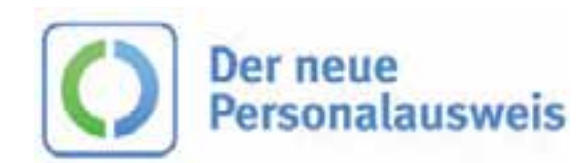

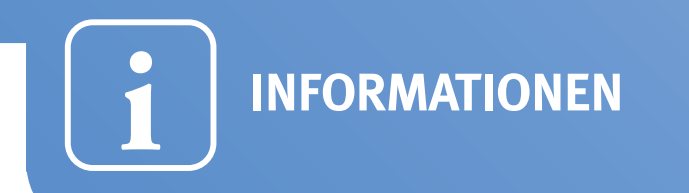

## **Basis, Standard oder Komfort – Sie entscheiden!**

*www.ausweisapp.bund.de*

Für die Nutzung der Online-Ausweisfunktion benötigen Sie ein Kartenlesegerät. Es gibt drei verschiedene Typen zur Auswahl:

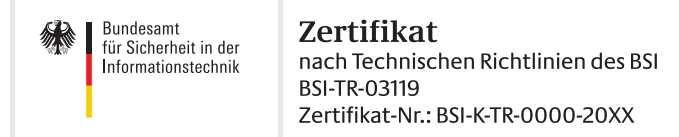

Das BSI empfiehlt sichere und geprüfte Lesegeräte mit diesem Siegel.

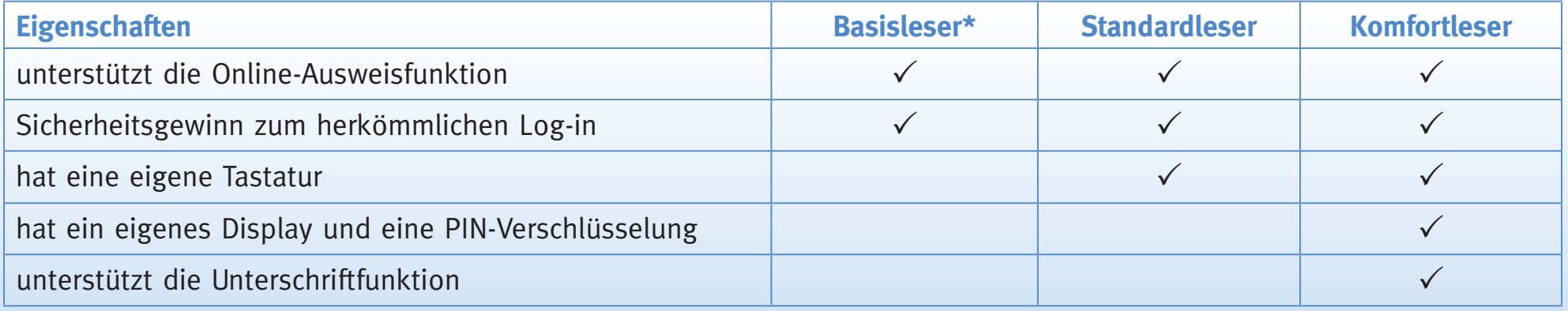

\* Die Eingabe der PIN erfolgt über die Tastatur des angeschlossenen Rechners. Erforderlich ist die regelmäßige Aktualisierung Ihres Betriebssystems, Ihres Virenschutzprogramms und Ihrer Firewall. Nehmen Sie Ihren Ausweis nach dem Auslesen Ihrer Daten vom Kartenlesegerät.

Weitere Informationen zu Kartenlesegeräten finden Sie unter **www.personalausweisportal.de** und **www.ausweisapp.bund.de**

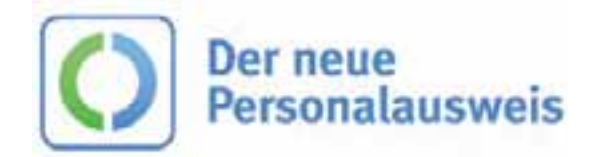

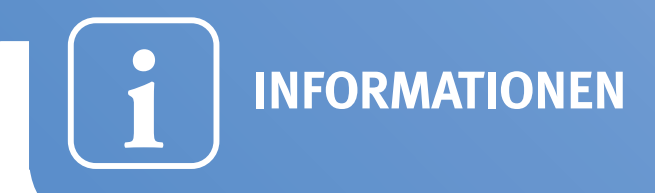

## **Informationen zur Online-Ausweisfunktion sowie zum neuen Personalausweis erhalten Sie hier:**

- *www.personalausweisportal.de*
- *www.bsi-fuer-buerger.de*
- *www.ausweisapp.bund.de*

#### **Bürgerservice und Sperrhotline des Bundesministeriums des Innern:**

• **Bürgerservice**

Telefon: +49(0)180 1 33 33 33 (3,9 ct/Min. dt. Festnetz, max. 42 ct/Min. Mobilnetz) Servicezeiten: Mo. – Fr., 7:00 – 20:00 Uhr E-Mail: eID\_buergerservice@bmi.bund.de

#### • **Sperrnotruf**

Telefon: +49(0)180 1 33 33 33 (3,9 ct/Min. dt. Festnetz, max. 42 ct/Min. Mobilnetz) Servicezeiten: Mo. – So., 0:00 – 24:00 Uhr

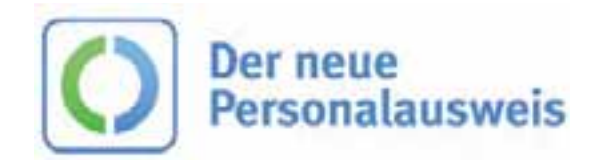

**BÜRGERDIENSTE**

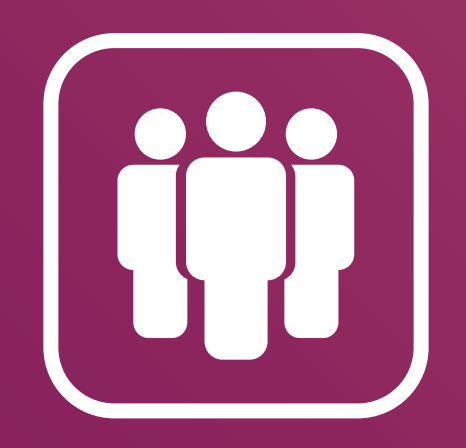

# **BÜRGERDIENSTE**

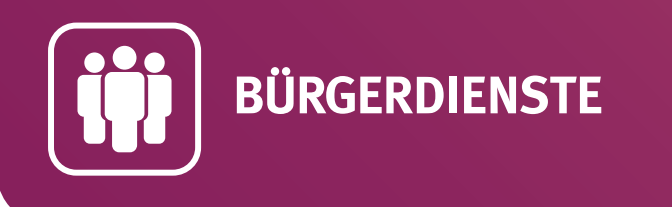

## **Stadt Aachen – Bürgerdienste**

*www.aachen.de*

#### **Angebote:**

Mit der Online-Ausweisfunktion im neuen Personalausweis können Sie ...

- eine Melde- und Familienbescheinigung beantragen,
- eine Aufenthaltsbescheinigung beantragen,
- ein Führungszeugnis beantragen,
- den "Aachen-Pass"\* beantragen.

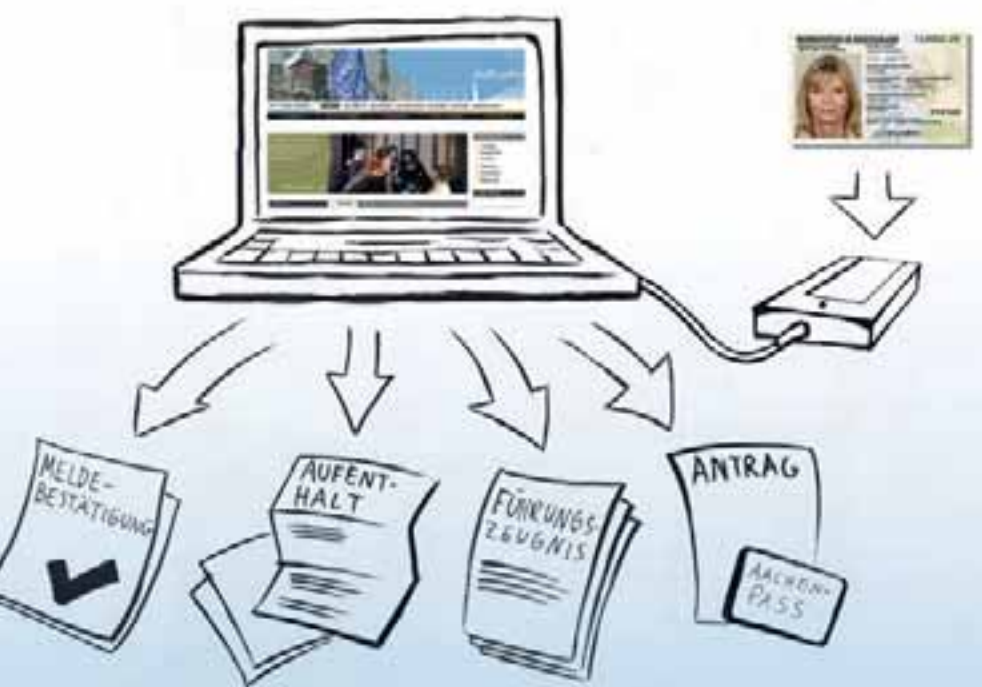

\* Mit dem "Aachen-Pass" erhalten Bezieher von Arbeitslosengeld und Sozialhilfe Vergünstigungen für städtische Betriebe (z. B. Schwimmbäder) und Veranstaltungen.

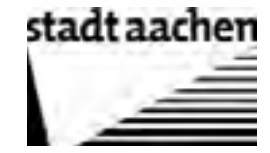

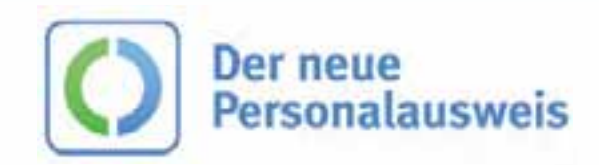

Stand: Februar 2012

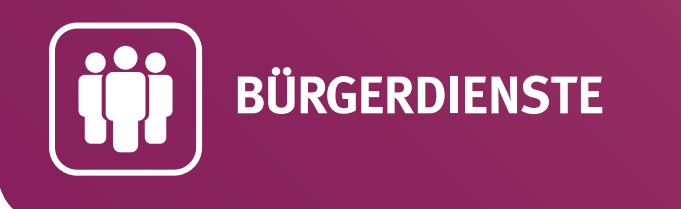

## Landesverwaltung Baden-Württemberg - das Bürgerportal "mein service-bw" *www.service-bw.de*

#### **Angebote:**

Mit der Online-Ausweisfunktion im neuen Personalausweis können Sie ...

- sich sicher am Bürgerportal "mein service-bw" registrieren und anmelden, um Behördengänge im Internet zu erledigen,
- Ihre persönlichen Daten und Dateien sicher und verschlüsselt im Dokumentensafe speichern, um überall und jederzeit darauf zugreifen zu können und sie elektronisch an Behörden weiterzuleiten (z. B. für eine Gewerbeanmeldung).

\* Der Dokumentensafe ist ein Datenspeicher im Internet.

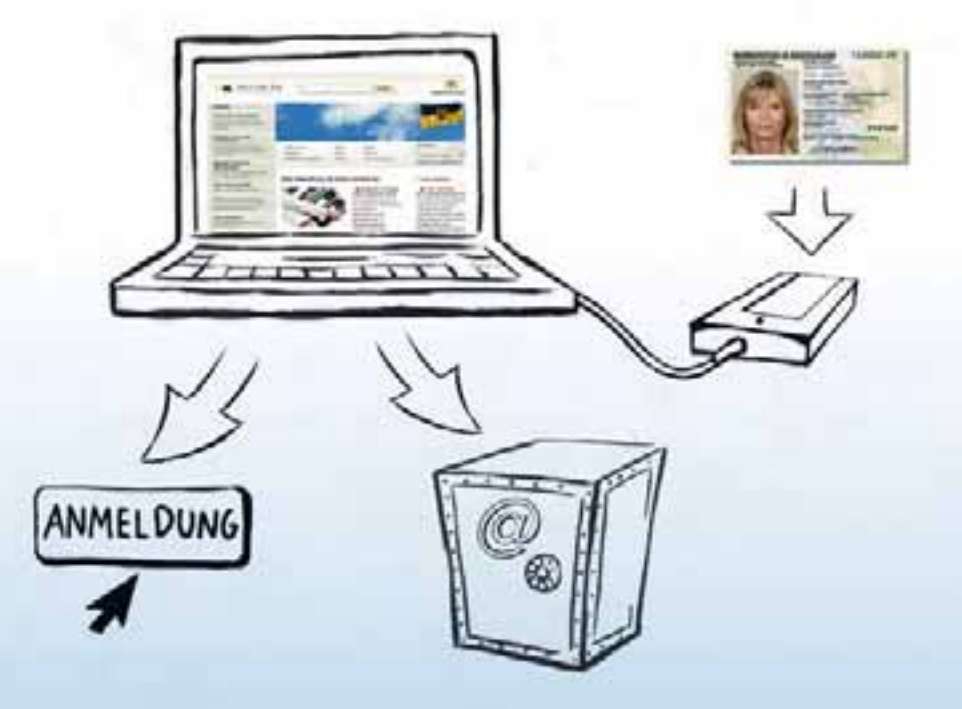

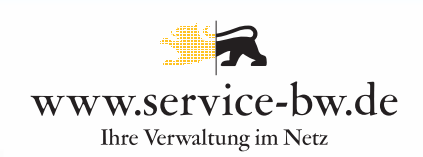

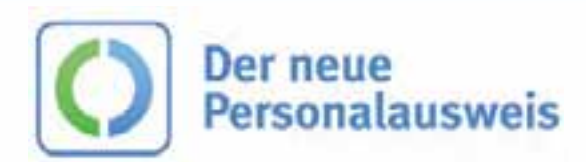

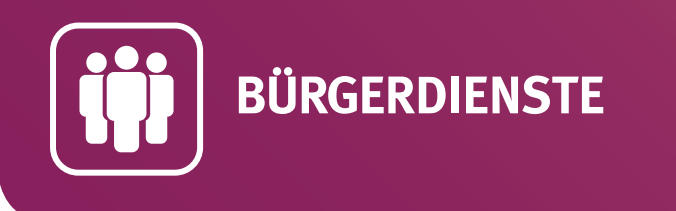

## **Städte Bremen & Bremerhaven – Datenspeicher im Internet "eBürgersafe"** *www.buergersafe.bremen.de*

#### **Angebote:**

- sich sicher am "elektronischen Bürgersafe" registrieren und anmelden,
- Ihre persönlichen Daten und wichtige Dateien (z. B. Scan Ihrer Geburtsurkunde) sicher und verschlüsselt speichern, um überall und jederzeit auf sie zugreifen zu können.

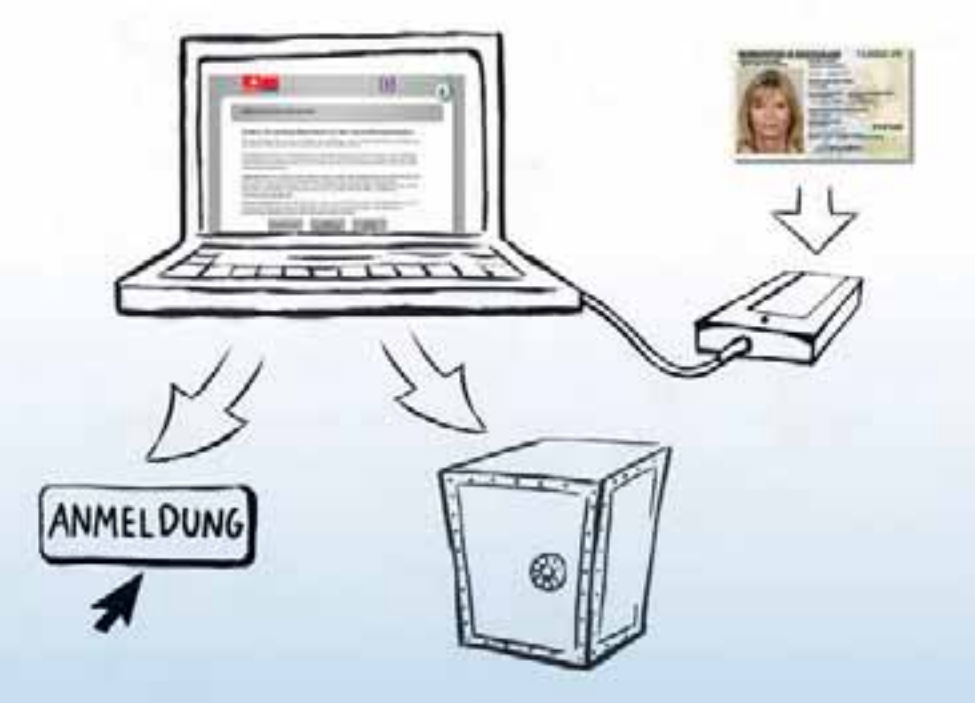

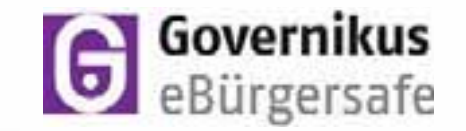

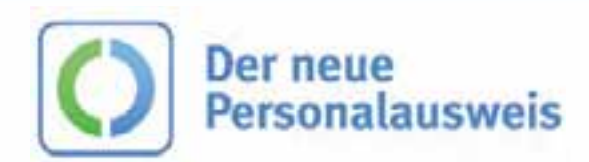

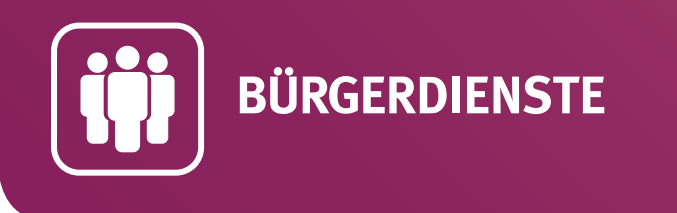

## **Bundesagentur für Arbeit – Informationen zu Ihrem Kindergeld**

*www.arbeitsagentur.de*

#### **Angebote:**

- sich einfach und zuverlässig über Ihr Kindergeld informieren (z. B. Antragsstatus und Berechnungsgrundlage),
- • Ihre persönlichen Daten schnell ändern (z. B. Ihre Adresse).

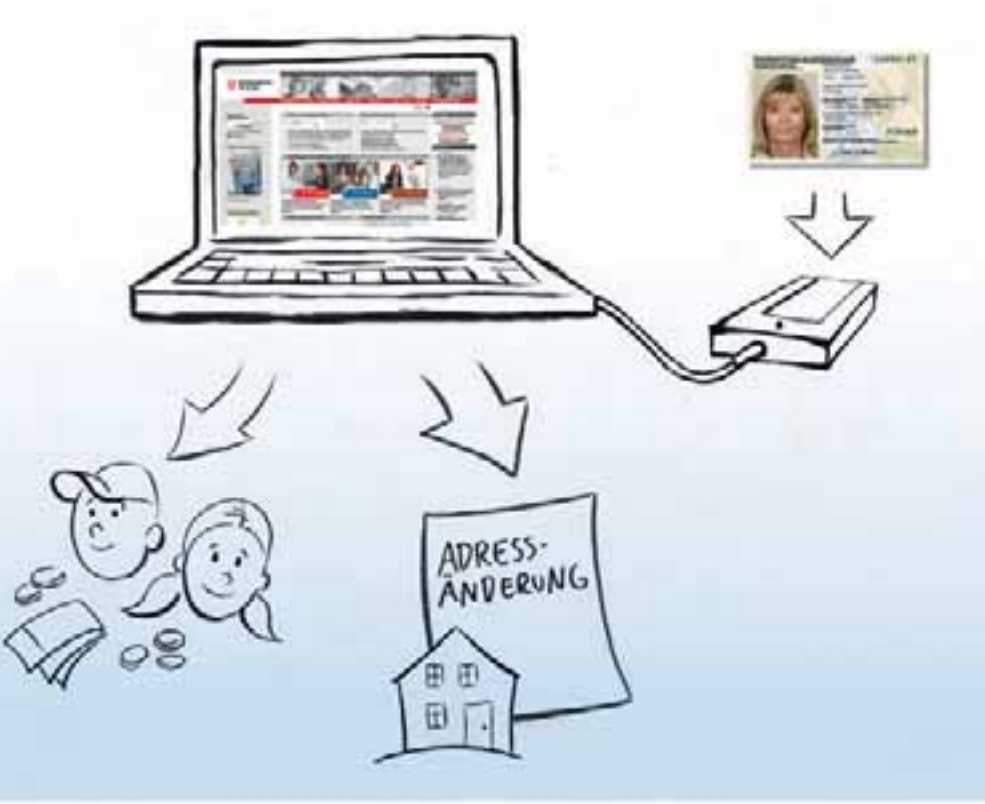

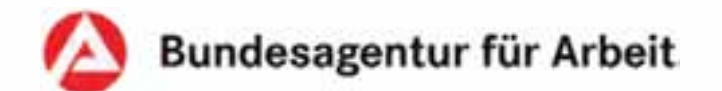

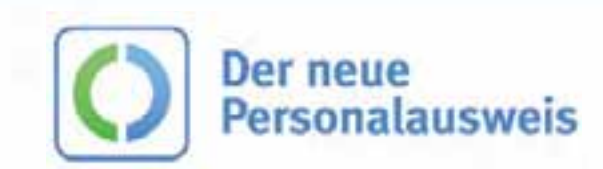

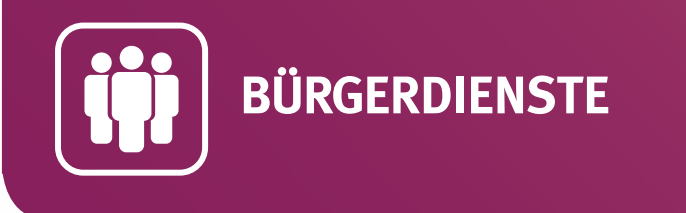

## **Deutsche Rentenversicherung – Rentenkonto abfragen**

*www.deutsche-rentenversicherung.de*

#### **Angebote:**

- auf Informationen Ihres Rentenkontos im Kundenbereich "eService" sicher zugreifen (z. B. Versicherungsverlauf und Beitragsrechnung),
- Ihre Rentenauskunft online abrufen,
- schnell und einfach Ihre persönlichen Daten ändern (z. B. Ihre Adresse und Bankverbindung).

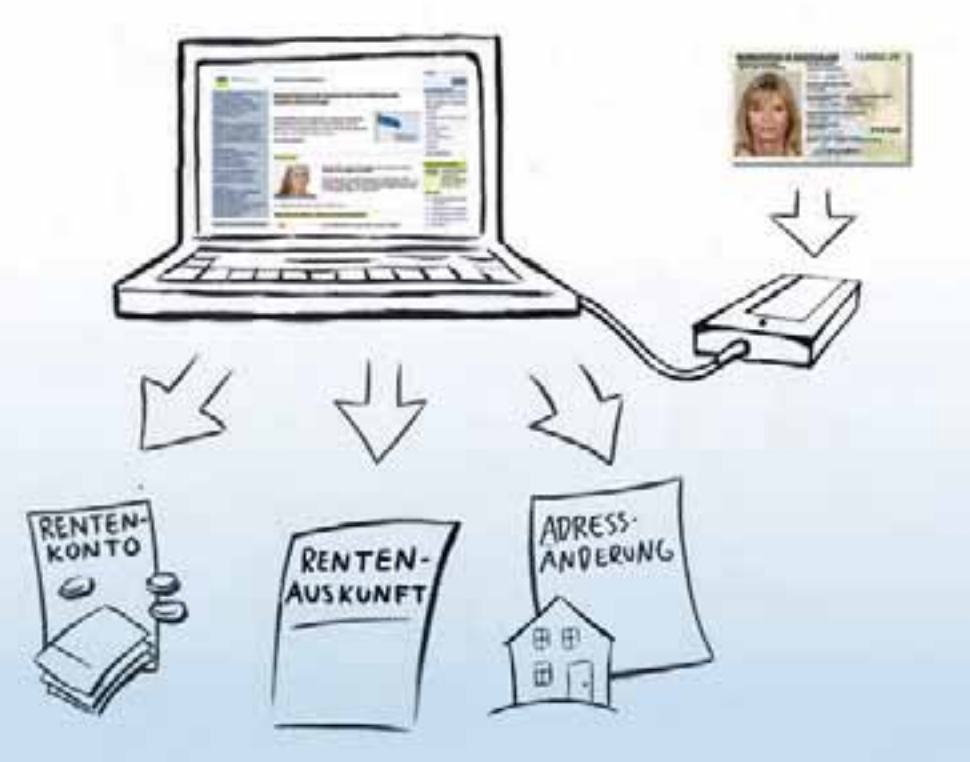

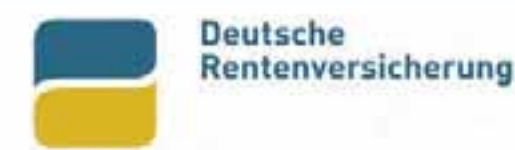

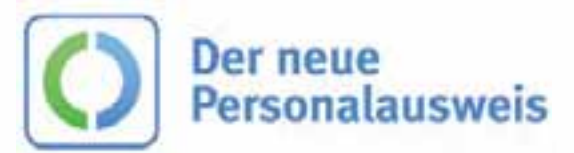

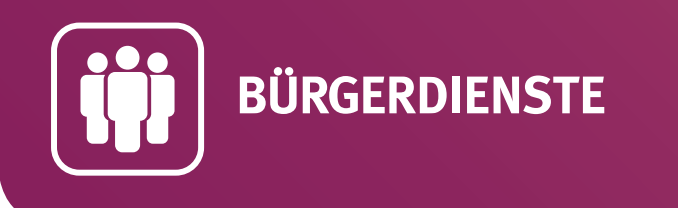

### **Stadt Hagen – Bürgerdienste** *www.hagen.de*

#### **Angebote:**

Mit der Online-Ausweisfunktion im neuen Personalausweis können Sie ...

- Bücher und Zeitschriften per Fernleihe bestellen,
- Ihre Zustimmung als Erziehungsberechtigte/-r geben (z. B. zur Ausstellung eines Büchereiausweises für Kinder),
- Hundesteuer an- und abmelden,
- Luftaufnahmen bestellen,
- einen Antrag auf Reitgenehmigung für öffentliche Wege stellen (Reitplakette).

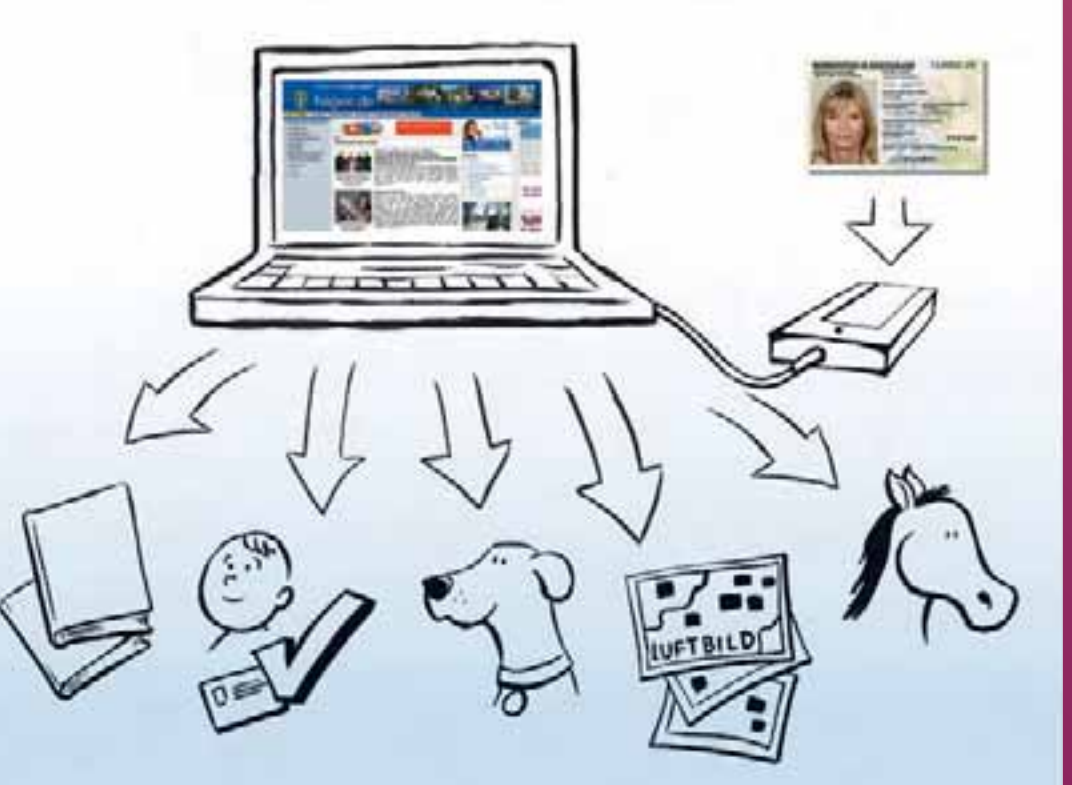

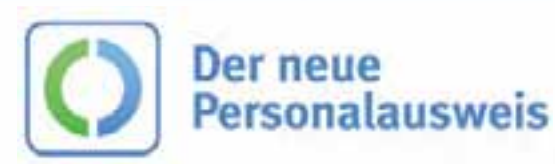

# **STADT HAGEN**

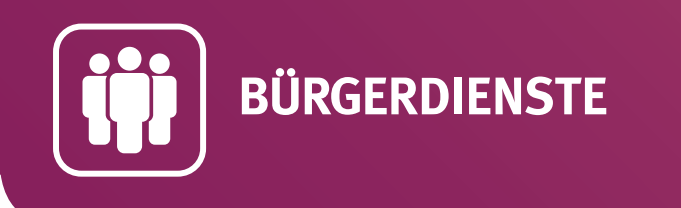

## **Stadt Ingolstadt – Bürgerdienste**

*www.buergerserviceportal.de/ingolstadt*

#### **Angebote:**

Mit der Online-Ausweisfunktion im neuen Personalausweis können Sie ...

- sich bei einem Umzug innerhalb der Stadt ummelden,
- eine Meldebestätigung beantragen,
- einen Wahlschein beantragen,
- Ihre Kfz-Zulassung, Ihr Wunschkennzeichen und Ihre Feinstaubplakette beantragen.

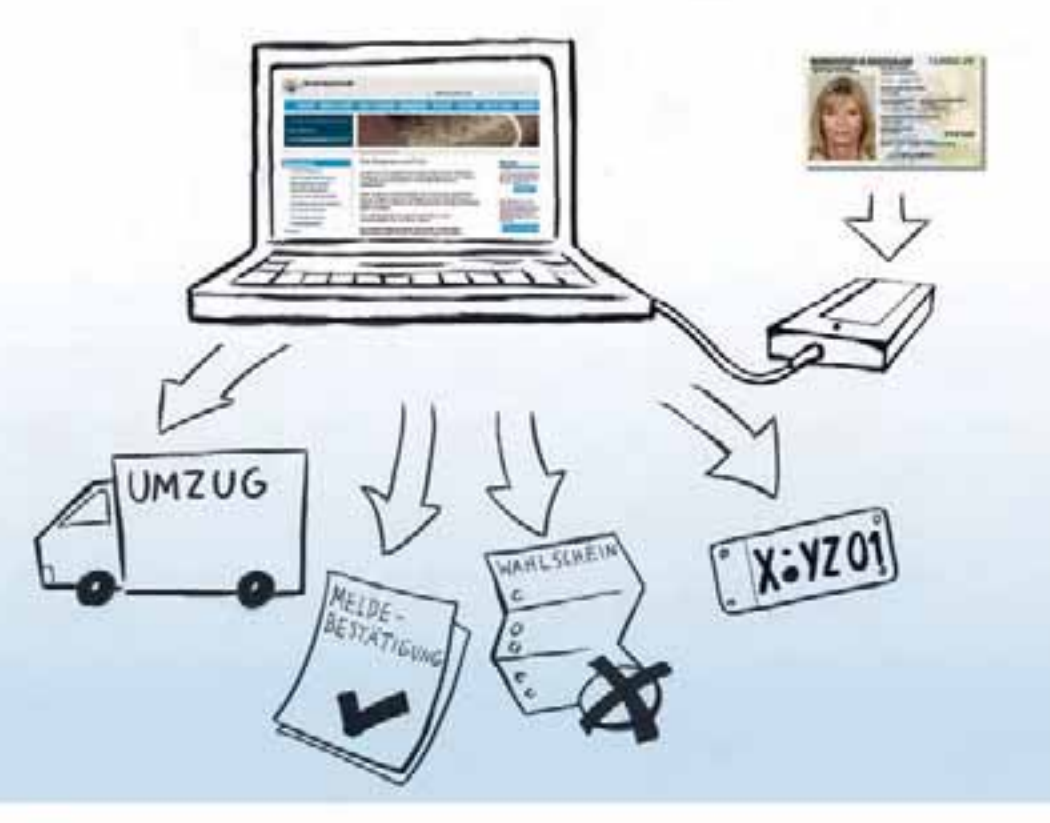

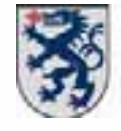

#### **Stadt Ingolstadt**

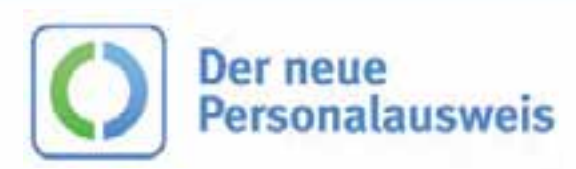

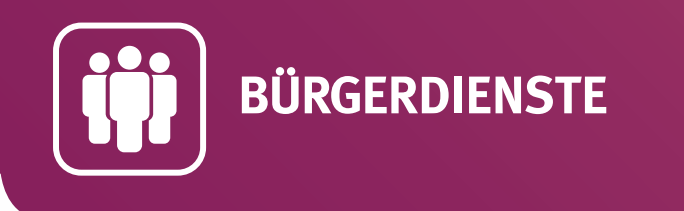

## **Kraftfahrt-Bundesamt – Antrag auf Auskunft aus dem Verkehrszentralregister** *www.kba.de*

#### **Angebote:**

Mit der Online-Ausweisfunktion im neuen Personalausweis können Sie …

• im Internet Ihren Antrag auf Auskunft aus dem Verkehrszentralregister (Punkte in Flensburg) stellen. Die Auskunft erhalten Sie anschließend innerhalb weniger Tage per Post.

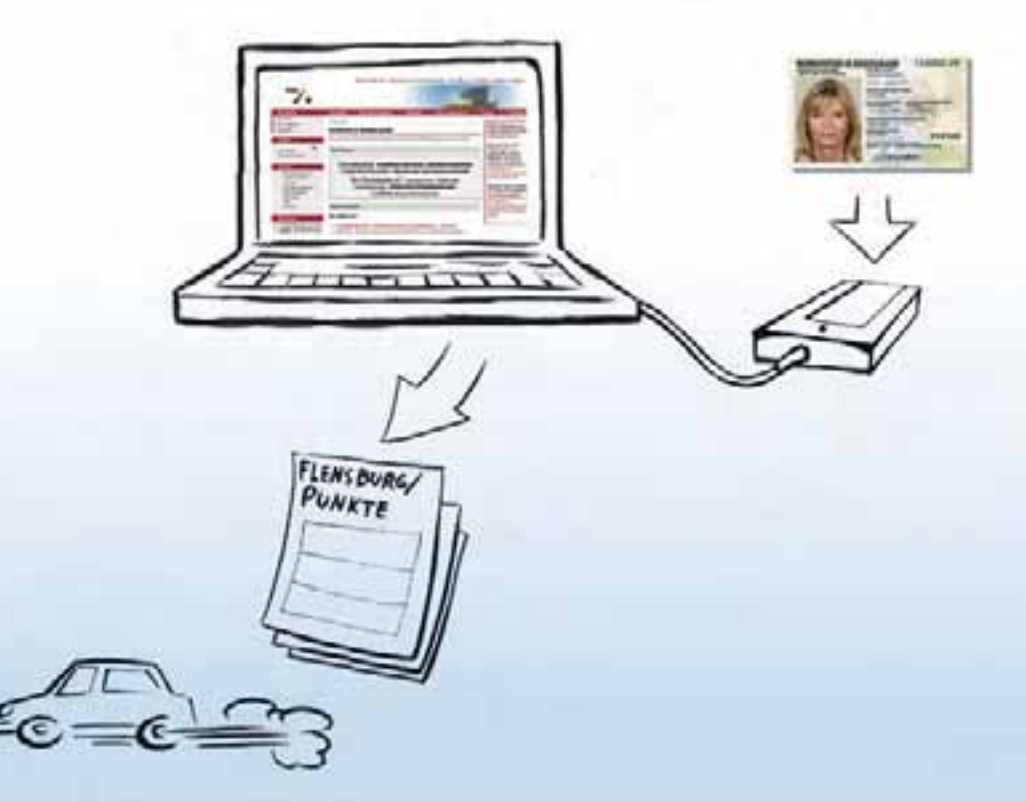

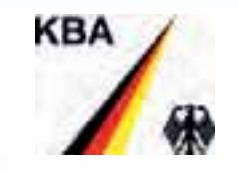

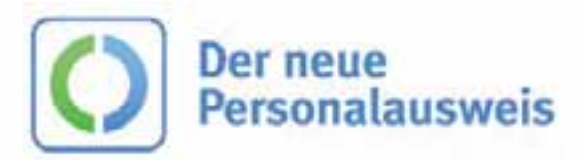

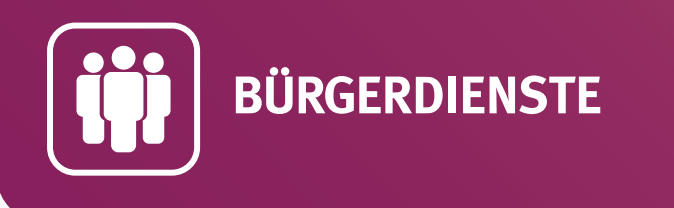

## **Landkreis Ostallgäu – Bürgerdienste**

*www.ostallgaeu.de*

#### **Angebote:**

- Ihre Sperrmüllabholung anmelden sowie Ihre Mülltonne an-, ab- oder ummelden,
- die An-, Ab- oder Ummeldung Ihres Kfz beantragen,
- öffentliche Mängel melden (z. B. Schlaglöcher oder defekte Straßenlaternen),
- einen Bauantrag stellen.

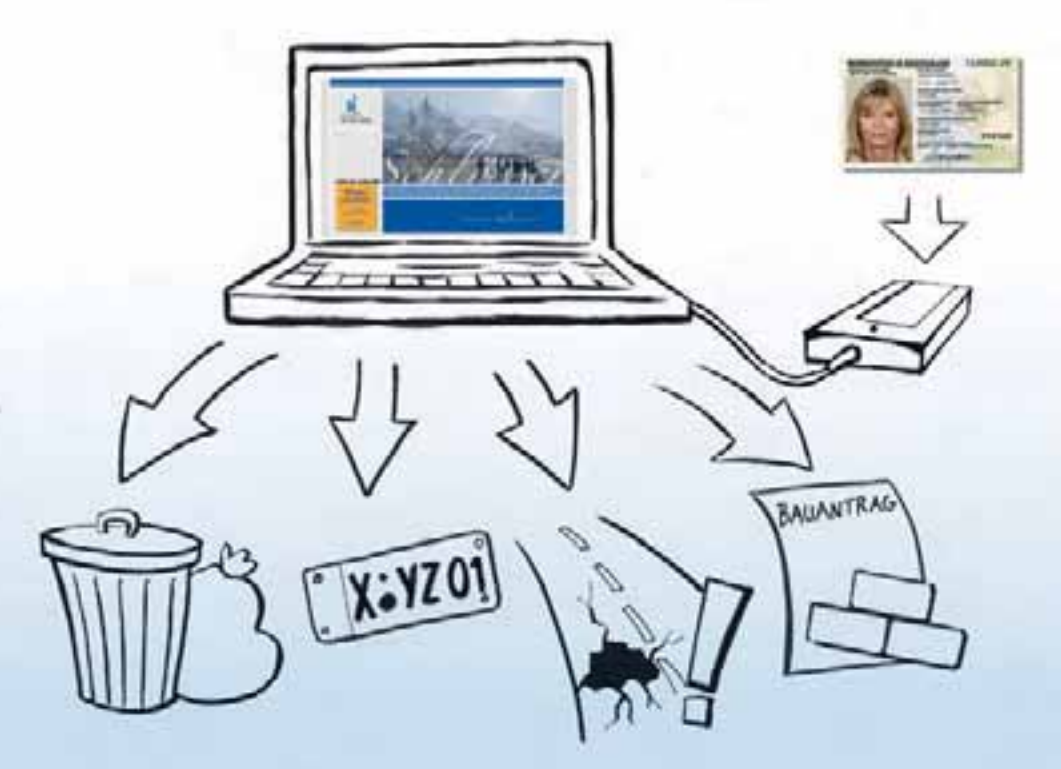

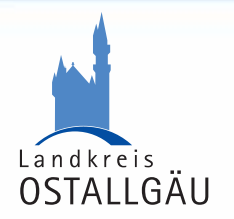

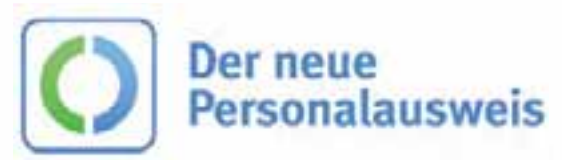

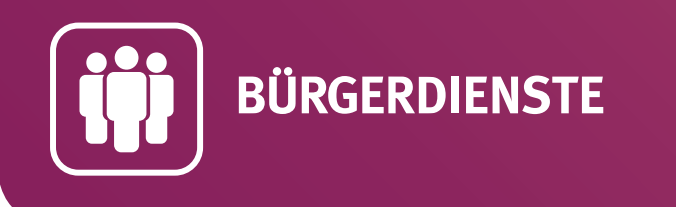

## **Stadt Münster – Bürgerdienste**

*www.muenster.de/stadt*

#### **Angebote:**

- Personenstandsurkunden beantragen,
- geografische Karten anfordern,
- Elektroschrott zur Abholung anmelden,
- Erklärungen zum Elterneinkommen für die Kindertagesbetreuung abgeben,
- einen Antrag auf Sondernutzungserlaubnis von öffentlichen Straßen stellen (z. B. für Straßenfeste oder private Baumaßnahmen).

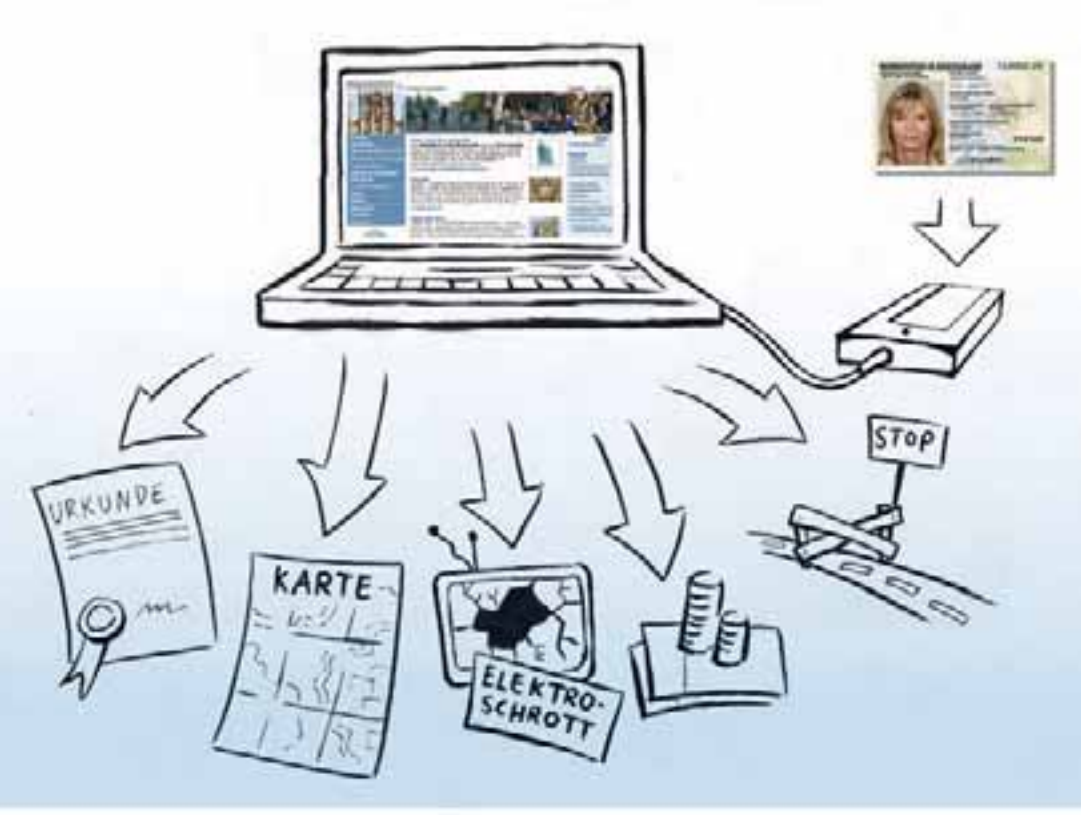

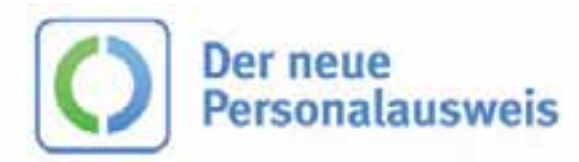

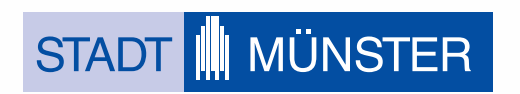

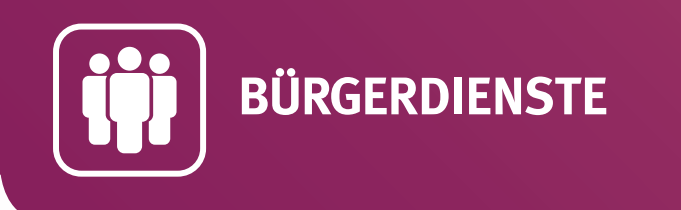

## **Stadt Würzburg – Bürgerdienste**

*www.buergerserviceportal.de/wuerzburg*

#### **Angebote:**

- eine Meldebestätigung beantragen,
- einen Wahlschein beantragen,
- Ihre Kfz-Zulassung, Ihr Wunschkennzeichen und Ihre Feinstaubplakette beantragen.

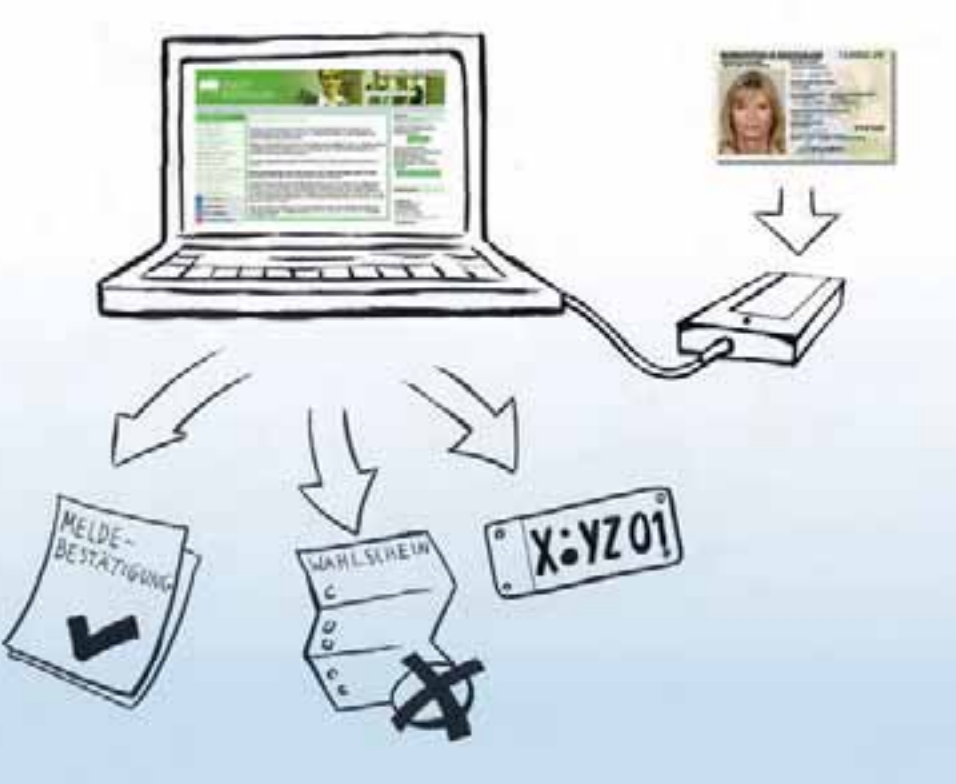

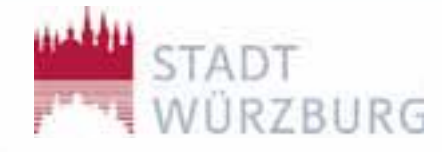

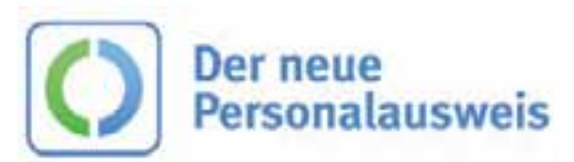

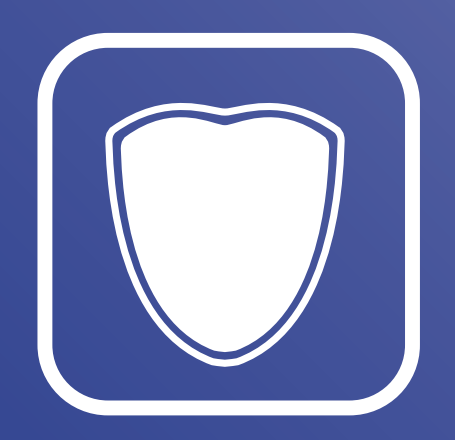

# **VERSICHERUNGEN**

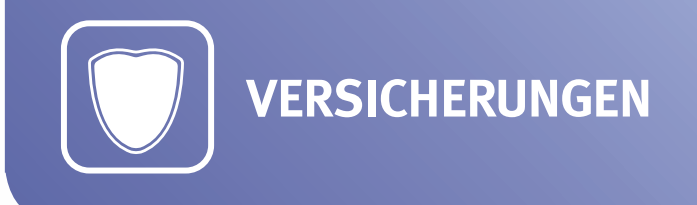

## **Allianz Versicherungen – Kundenportal "Meine Allianz"**

*www.allianz.de*

#### **Angebote:**

- sich nach der Registrierung sicher am Kundenportal "Meine Allianz" anmelden, um Ihre Versicherungen zu verwalten,
- Ihre Vertragsdaten einsehen und z. B. eine Versicherungsbescheinigung anfordern,
- schnell und einfach Ihre persönlichen Daten ändern (z. B. Ihre Adresse und Bankverbindung).

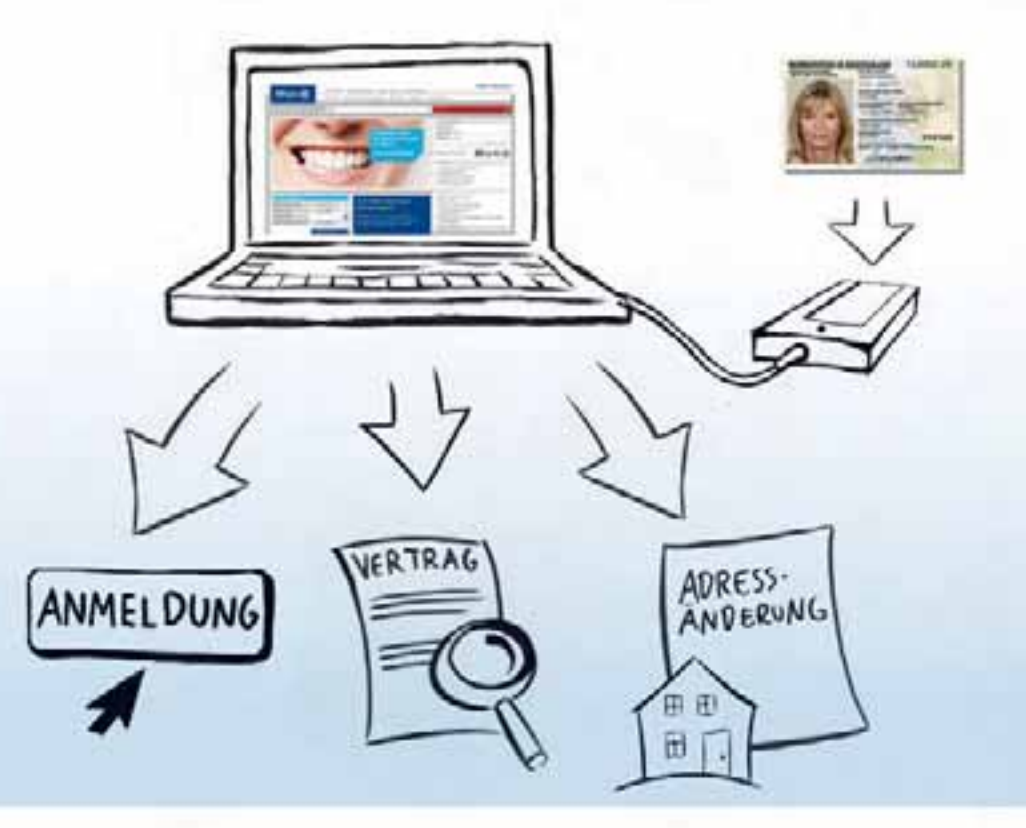

![](_page_22_Picture_9.jpeg)

![](_page_22_Picture_10.jpeg)

![](_page_23_Picture_0.jpeg)

## **CosmosDirekt – Kundenportal "mein CosmosDirekt"**

*www.cosmosdirekt.de*

#### **Angebote:**

- sich sicher am Kundenportal "meinCosmos-Direkt" registrieren und anmelden, um u. a. Ihre Versicherungen zu verwalten,
- einen Antrag für ein Tagesgeldkonto stellen,
- schnell und einfach Ihre persönlichen Daten ändern (z. B. Ihre Adresse).

![](_page_23_Picture_8.jpeg)

![](_page_23_Picture_9.jpeg)

![](_page_23_Picture_10.jpeg)

![](_page_24_Picture_0.jpeg)

## **Gothaer – Kfz-Versicherung**

*www.gothaer.de*

#### **Angebote:**

Mit der Online-Ausweisfunktion im neuen Personalausweis können Sie ...

- Ihre persönlichen Daten direkt in den Online-Rechner\* für die Kfz-Versicherung übernehmen,
- eine Kfz-Versicherung abschließen,
- Ihre elektronische Versicherungsbestätigung schnell und korrekt an die Zulassungsstelle schicken.

![](_page_24_Picture_8.jpeg)

\* Mit dem Online-Rechner können Sie Preis und Leistung Ihres individuellen Versicherungswunsches automatisch berechnen lassen.

![](_page_24_Picture_10.jpeg)

![](_page_24_Picture_11.jpeg)

Stand: Februar 2012

![](_page_25_Picture_0.jpeg)

## **HUK24 – Kundenportal "Meine HUK24"** *www.huk24.de*

#### **Angebote:**

- sich sicher am Kundenportal "Meine HUK24" registrieren und anmelden, um Ihre Versicherungen zu verwalten,
- eine Versicherung abschließen und Verträge ändern,
- schnell und einfach Ihre persönlichen Daten ändern (z. B. Ihre Adresse).

![](_page_25_Picture_7.jpeg)

![](_page_25_Picture_8.jpeg)

![](_page_25_Picture_9.jpeg)

![](_page_26_Picture_0.jpeg)

# **LVM Versicherung – Kundenportal "Meine LVM"**

*www.lvm.de*

#### **Angebote:**

- sich nach der Registrierung durch Ihre LVM-Agentur sicher am Kundenportal "Meine LVM" anmelden, um Ihre Versicherungen zu verwalten,
- Ihre Vertragsdaten einsehen und z. B. eine Versicherungsbescheinigung anfordern,
- schnell und einfach Ihre persönlichen Daten ändern (z. B. Ihre Adresse und Bankverbindung).

![](_page_26_Picture_8.jpeg)

![](_page_26_Picture_9.jpeg)

![](_page_26_Picture_10.jpeg)

![](_page_27_Picture_0.jpeg)

## **Techniker Krankenkasse – "Meine TK"** *www.tk.de*

#### **Angebote:**

- sich sicher am Kundenportal "Meine TK" anmelden, um Ihre Versicherungen zu verwalten,
- Anträge stellen und Unterlagen anfordern (z. B. eine neue Versichertenkarte),
- schnell und einfach Ihre persönlichen Daten ändern (z. B. Ihre Adresse und Bankverbindung).

![](_page_27_Picture_7.jpeg)

![](_page_27_Picture_8.jpeg)

![](_page_27_Picture_9.jpeg)

![](_page_28_Picture_0.jpeg)

![](_page_28_Picture_1.jpeg)

![](_page_28_Picture_2.jpeg)

![](_page_29_Picture_0.jpeg)

### **TeamBank AG - Kundenportal "Mein easyCredit"** *www.easycredit.de*

#### **Angebote:**

- sich sicher am Kundenportal "Mein easyCredit" registrieren und anmelden, um Ihre Kredite zu verwalten,
- schnell und einfach Ihre persönlichen Daten ändern (z. B. Ihre Adresse und Bankverbindung).

![](_page_29_Picture_6.jpeg)

![](_page_29_Picture_7.jpeg)

![](_page_29_Picture_8.jpeg)

![](_page_30_Picture_0.jpeg)

## **KREISSPARKASSE KÖLN**

*www.ksk-koeln.de*

#### **Angebote:**

Mit der Online-Ausweisfunktion im neuen Personalausweis können Sie …

• Ihre Adresse bei der Kreissparkasse Köln sicher und bequem ändern.

![](_page_30_Picture_6.jpeg)

![](_page_30_Picture_7.jpeg)

![](_page_30_Picture_8.jpeg)

![](_page_31_Picture_0.jpeg)

## **Schufa – Auskunftsportal "Meine SCHUFA"** *www.meineschufa.de*

#### **Angebote:**

- sich sicher für die SCHUFA-Auskunft online registrieren,
- sich einfach am Auskunftsportal anmelden und Ihre SCHUFA-Auskunft online abrufen (z. B. für einen Mietvertrag).

![](_page_31_Picture_6.jpeg)

![](_page_31_Picture_7.jpeg)

![](_page_31_Picture_8.jpeg)

![](_page_32_Picture_0.jpeg)

# **DKB Deutsche Kreditbank AG – DKB-Cash**

*www.dkb.de*

#### **Angebote:**

Mit der Online-Ausweisfunktion im neuen Personalausweis können Sie ...

• schnell, sicher und vollständig online ein kostenloses Girokonto inklusive Visa-Card eröffnen.

![](_page_32_Picture_6.jpeg)

![](_page_32_Picture_7.jpeg)

![](_page_32_Picture_8.jpeg)

#### **WEITERE SERVICES**

![](_page_33_Picture_1.jpeg)

# **WEITERE SERVICES**

![](_page_34_Picture_0.jpeg)

### **Christoph Kroschke GmbH – Kfz-Dienstleister** *www.kroschke.de*

#### **Angebote:**

Mit der Online-Ausweisfunktion im neuen Personalausweis können Sie ...

• in einem Autohaus\* die Kfz-Zulassung und Ihr Wunschkennzeichen beantragen, indem Sie Ihre Daten direkt an die Zulassungsstelle übermitteln.

![](_page_34_Picture_5.jpeg)

\* derzeit nur in einem Autohaus in Berlin möglich.

![](_page_34_Picture_7.jpeg)

![](_page_34_Picture_8.jpeg)

![](_page_35_Picture_0.jpeg)

## **Stadtwerke Münster GmbH – Dienstleister für Energie- und Wasserversorgung**

*www.stadtwerke-muenster.de* 

#### **Angebote:**

Mit der Online-Ausweisfunktion im neuen Personalausweis können Sie ...

- sich sicher am Online-Portal anmelden, um Ihre Verträge zu verwalten,
- Ihre persönlichen Daten schnell ändern (z. B. Ihre Adresse),
- Online-Services nutzen (z. B. Zählerstandangabe, Vertragsänderung, Produktwechsel).

![](_page_35_Picture_8.jpeg)

![](_page_35_Picture_9.jpeg)

![](_page_35_Picture_10.jpeg)

Stand: Februar 2012

![](_page_36_Picture_0.jpeg)

## **openPetition – Petitionen mit dem neuen Personalausweis** *www.openpetition.de*

#### **Angebote:**

- Petitionen (z. B. an Verwaltungen und Unternehmen gerichtete Beschwerden oder Ersuche) im Internet erstellen,
- Petitionen im Internet verbindlich unterstützen.

![](_page_36_Picture_6.jpeg)

![](_page_36_Picture_7.jpeg)

![](_page_36_Picture_8.jpeg)

![](_page_37_Picture_0.jpeg)

## **Tönjes – Kfz-Dienstleister** *www.toenjes-portal.de*

#### **Angebote:**

Mit der Online-Ausweisfunktion im neuen Personalausweis können Sie ...

• Tönjes mit der Zulassung Ihres Kfz und der Be stellung Ihres Wunschkennzeichens beauftragen.

![](_page_37_Picture_5.jpeg)

![](_page_37_Picture_6.jpeg)

![](_page_37_Picture_7.jpeg)